# **Principles of Hydrologic Modeling**

## Exercise C<sub>1</sub> Calibration

*Make sure you have read the "exercise\_calibration\_preparation.pdf" before getting started here.*

*In this first exercise you will learn how to run a calibration of a simple hydrologic model with 6 parameters that need to be calibrated. The objective function is to maximize the Nash-Sutcliffe efficiency. We will use the OSTRICH toolbox for calibration and the hydrologic framework RAVEN as our hydrologic model. The calibration algorithm will be the Dynamically Dimensioned Search (DDS).*

#### **Task 1: Getting started**

We will first make sure that all the settings are correct!

- 1. Go to the exercise folder Demo\_C1.
- 2. Depending on your operating system (Windows, Linux, or MacOS), you might have to make a few adjustments:
	- a. Identify the OSTRICH executable in the main folder Demo\_C1 matching your operating system. Write it down:

Ostrich\_\_\_\_\_\_\_\_\_\_\_\_\_\_\_\_\_\_\_\_\_\_\_\_\_\_.exe

b. Identify in the subfolder model the name of the Raven executable matching your operating system. Write it down:

Raven and the second state of the second state  $\sim$ 

- c. Go back to the main folder and open the file Ost-RAVEN.bat (Windows) or Ost-RAVEN.sh (Linux, MacOS) with a text editor. Make sure that the correct name of the Raven executable is used here. It needs to be the one you wrote down under 2b.
- d. You will find two files named ostIn\_Windows.txt and ostIn\_Unix.txt in the main folder. Take the one matching your operating system, copy it and save it under the new name ostIn.txt. The two files are basically the same, only some "/" and "\" conversions are necessary between the Unix (=Linux or MacOS) and Windows systems.

### **Task 2: Run Raven only**

We will only run Raven- no calibration yet. This is to make sure that Raven is running without any problem.

- 3. Go to the model subfolder.
- 4. Make sure that you find a subfolder output there. If not, please create this folder. It will later contain all Raven specific output files such as discharge time series etc.
- 5. Execute the Raven executable matching your system (see 2b. above). This is done by opening a terminal/ command line. Under Windows:

Open Command Prompt, navigate to the model subfolder, type and execute (use the right executable name): Raven\_\_\_\_\_\_.exe Irondequoit -o output\

Under Linux/ MacOS:

Open terminal, type and execute (use the right executable name):

./Raven\_\_\_\_\_\_.exe Irondequoit -o output/

6. The simulation should finish with

Exiting Gracefully: Successful Simulation

Model results can be found in the output subfolder.

## **Task 3: Calibration**

We will now start a calibration of the model we have just run with one parameter set in Task 2.

- 7. Go to the main folder Demo\_C1.
- 8. Execute the Ostrich executable matching you operating system (see 2a. above) by running the following command in the terminal/ command line:
	- Under Windows:

Ostrich\_\_\_\_\_\_\_\_\_\_\_.exe Under Linux/ MacOS:

./Ostrich\_\_\_\_\_\_\_\_\_\_\_.exe

- 9. The calibration starts and will finish with some Algorithm Metrics.
- 10. The OSTRICH results and information will be stored in the main folder in several files.

Browse all of them and write down what they contain:

- a. OstDDSPn.txt b. OstErrors0.txt c. OstModel0.txt d. OstOutput0.txt e. OstStatus0.txt
- 11. We calibrated NSE as you can see in the BeginResponseVars and BeginTiedRespVars block in the ostIn.txt file. How many iterations were used?
	- a. #iterations:

What is the final (best) calibration result?

- b. final NSE:
- 12. Your neighbor probably got exactly the same result although DDS takes a random path. This is because we all used the same RandomSeed (see ostIn.txt). Change the RandomSeed to a random number (e.g., your date of birth). What are the results now?
	- a. #iterations:
	- What is the final (best) calibration result?
		- b. final NSE:
- 13. Repeat the calibration with increasing budgets. Let's see who gets the best NSE value! And let's track the time the calibrations need to see how different machines perform!

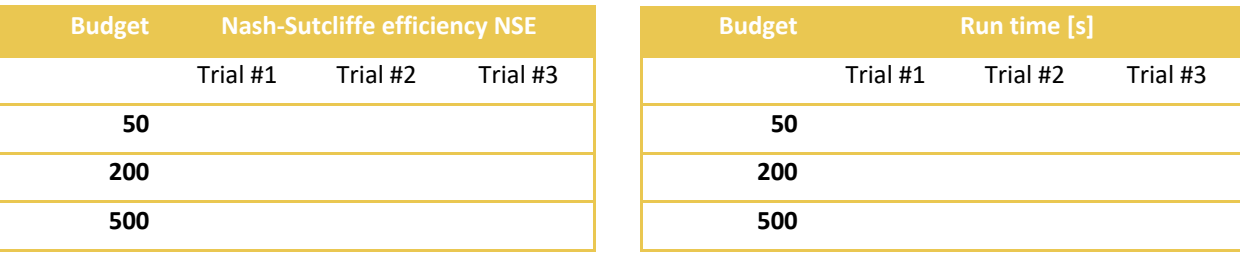